Google<br>Developer Day 2009

# 深入探讨谷歌小工具高级API

Xin Zhou2009/06/05

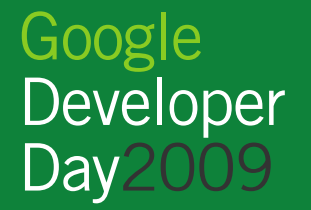

### **Outlines**

- 如何建立开发环境
- 小工具的XML介绍
- 小工具API的命名空间和概括
- 深入小工具高级API
	- 核心API
	- –特色API
	- 国际化
- 提交小工具和推广小工具

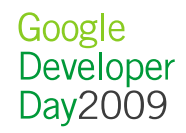

#### **步骤 1:** 进入iGoogle (<u>http://www.google.com/ig</u>), 添加三<br>个小工具: 个小工具:

- - Gadgets Makerhttp://www.google.com/ig/modules/gge.xml
- Gadgets Developer Toolkit: http://www.google.com/ig/modules/developer.xml
- Gadgets Code Checker:

http://www.google.com/ig/modules/codechecker/codechecker.xml

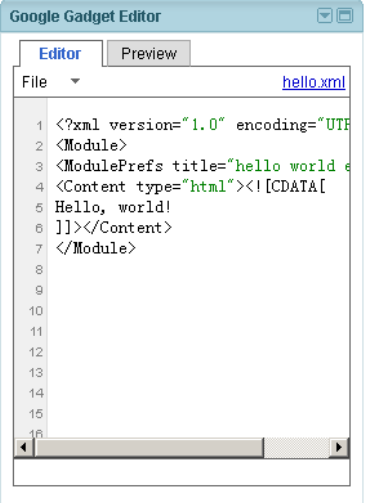

**Gadgets Editor**

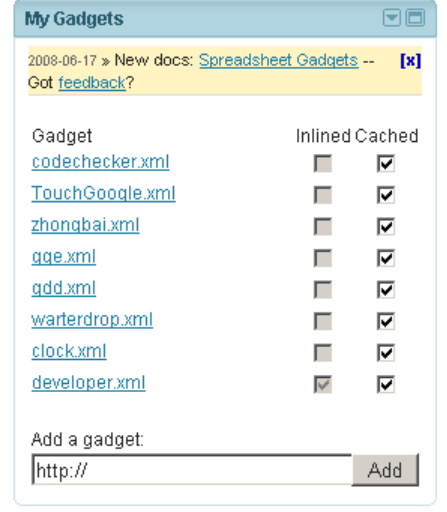

#### **Gadgets Developer Toolkit**

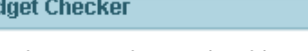

Check your gadget code with a click of a button! Feedback welcome.

Open gadget file...

Gao

#### **Gadgets Code Checker**

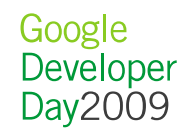

日回

#### • **Step 2:** 在Gadgets Editor 写小工具代码。

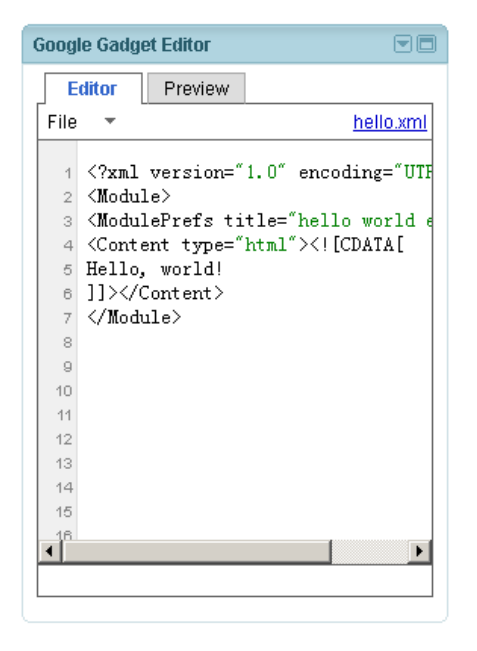

#### http://www.google.com/ig/ifr?url=gge.xml&synd=open

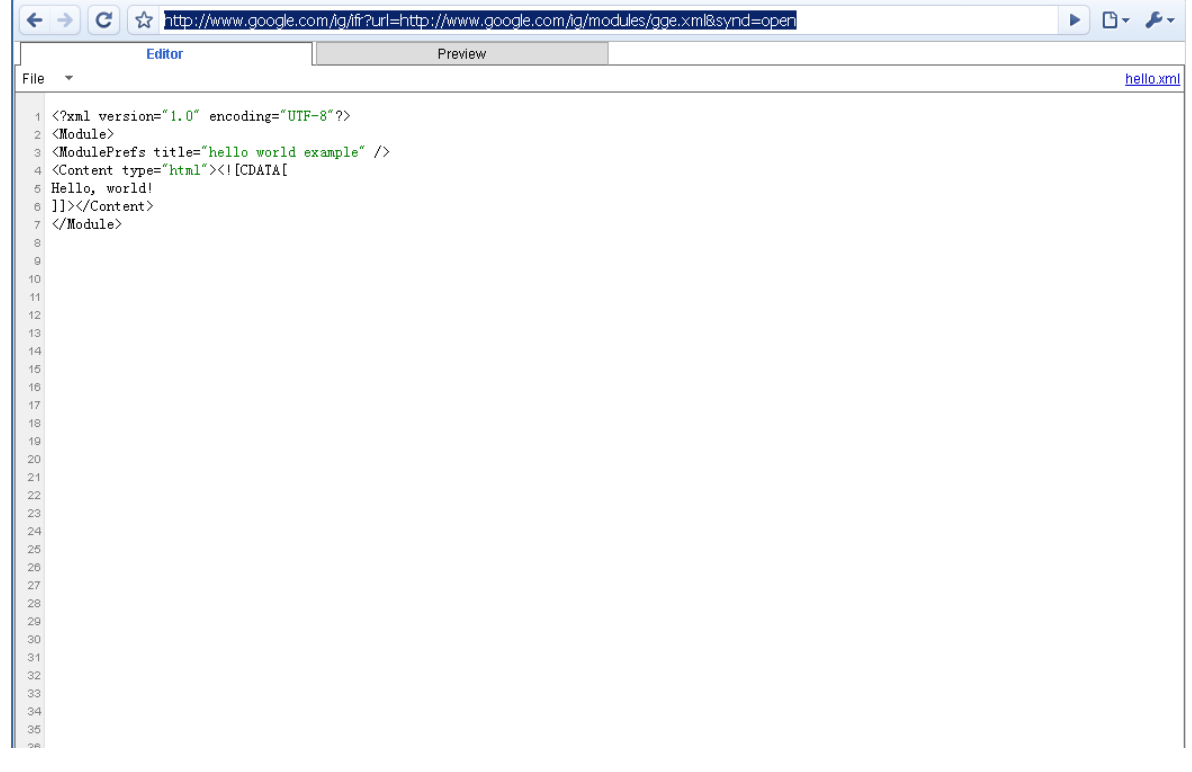

 **Step 3:** 保存你的代码并且把URL贴到 "Gadgets Developer  $\bullet$ Toolkit"里面,来添加这个小工具:

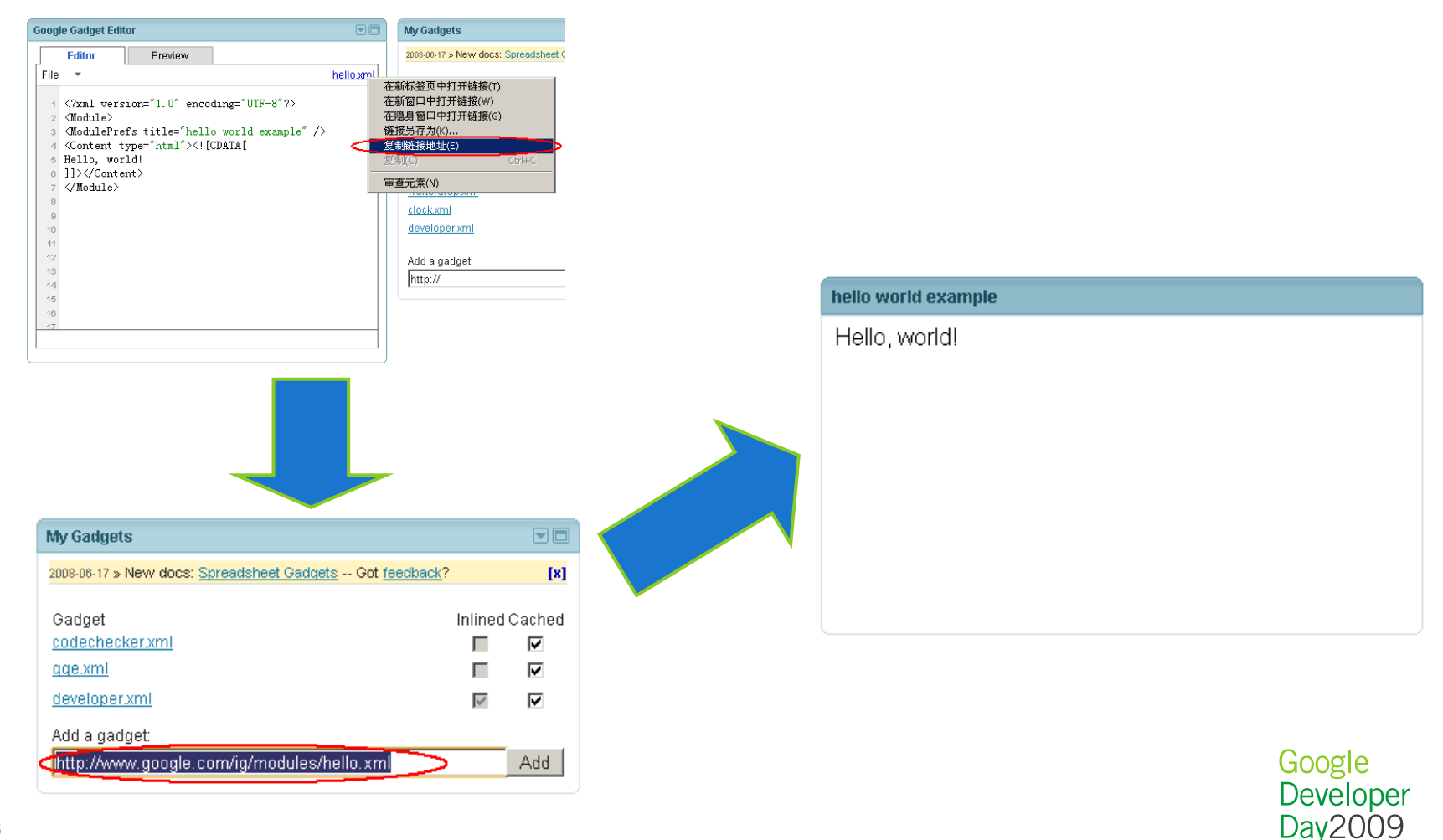

• Step 4: 检查你的代码质量, 保证代码看起来非常漂亮:

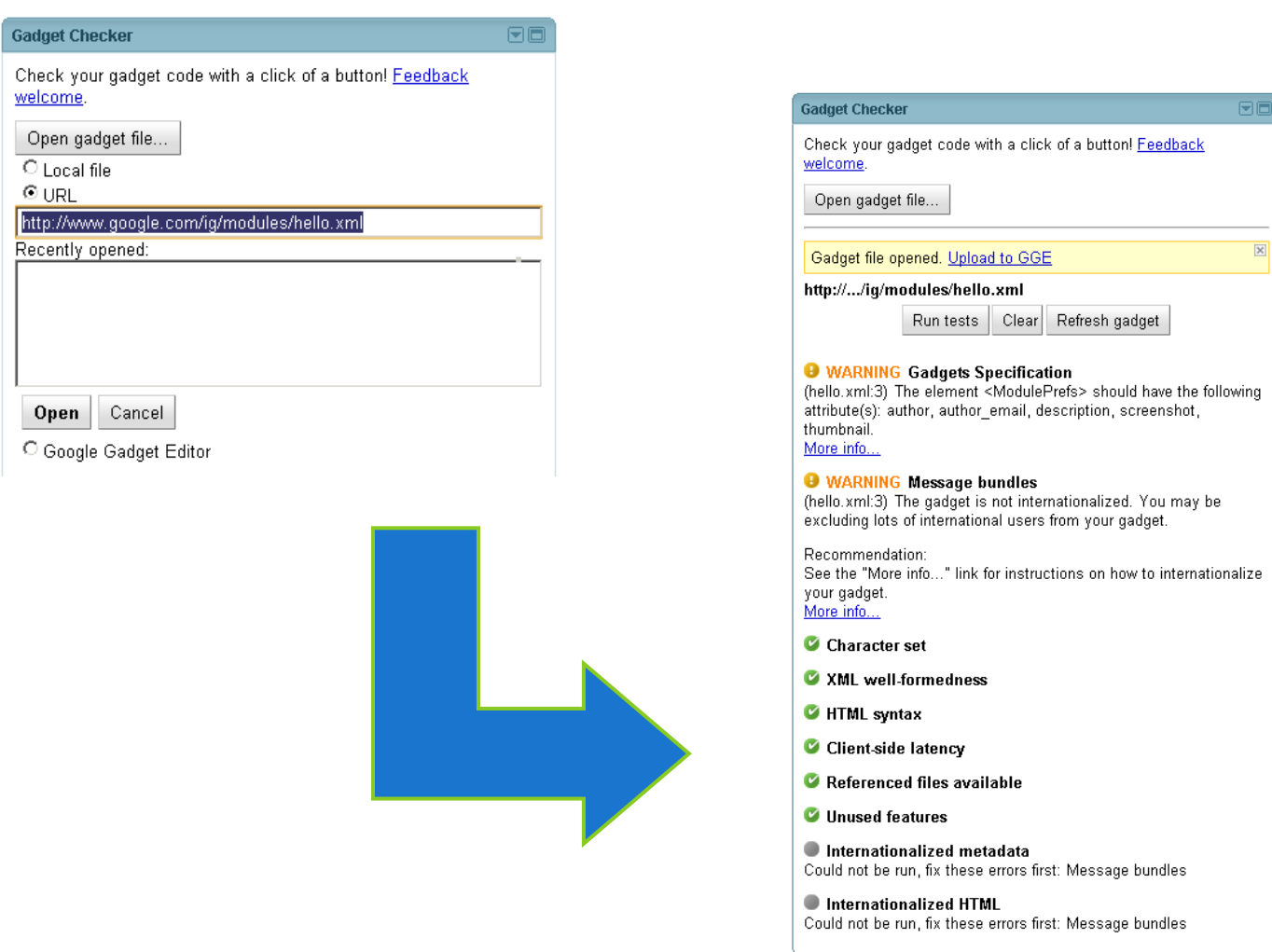

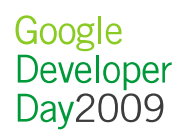

### 小工具的XML介绍

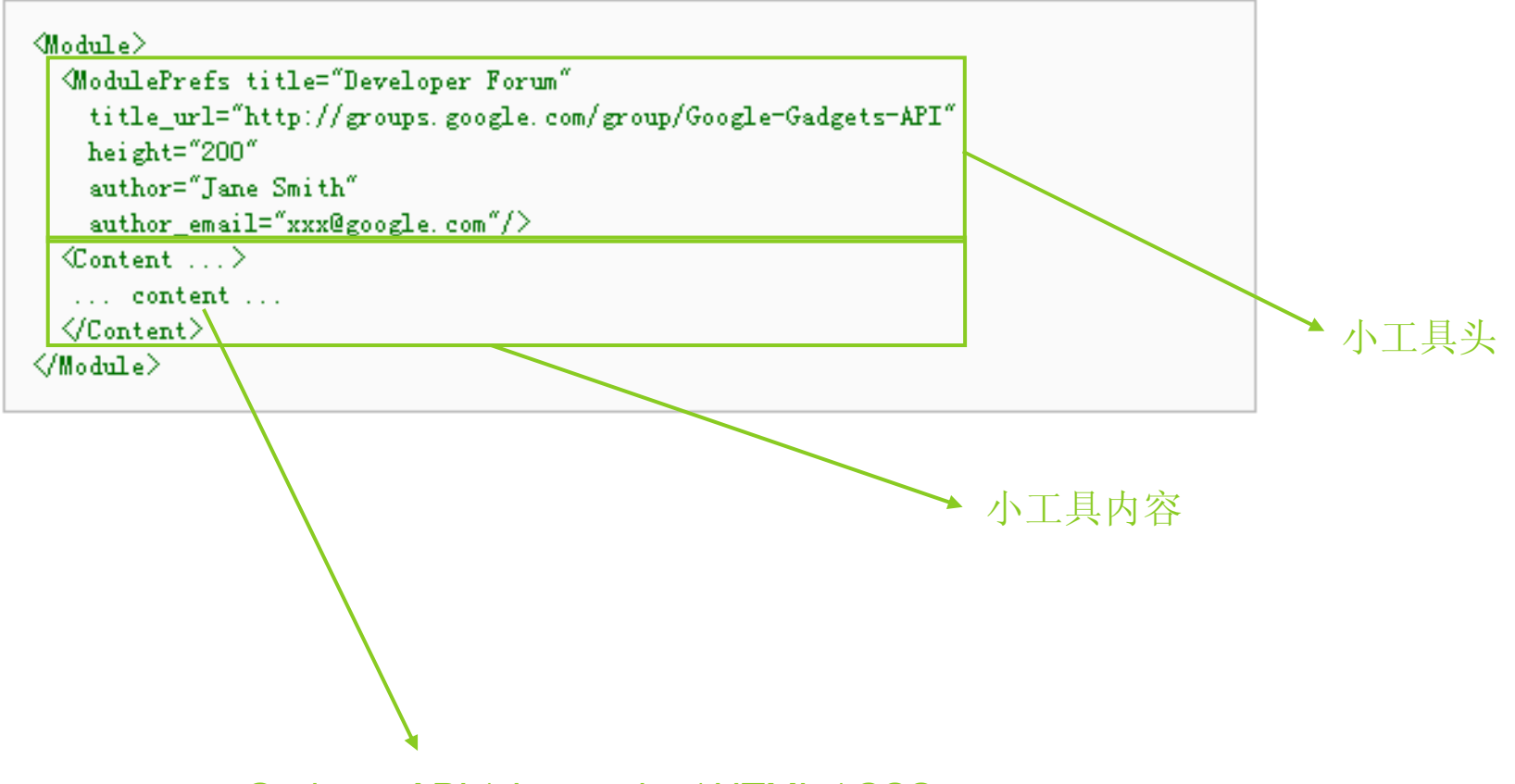

Gadgets API / Javascript / HTML / CSS

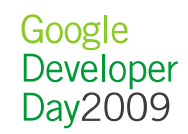

### 小工具API的命名空间和概括

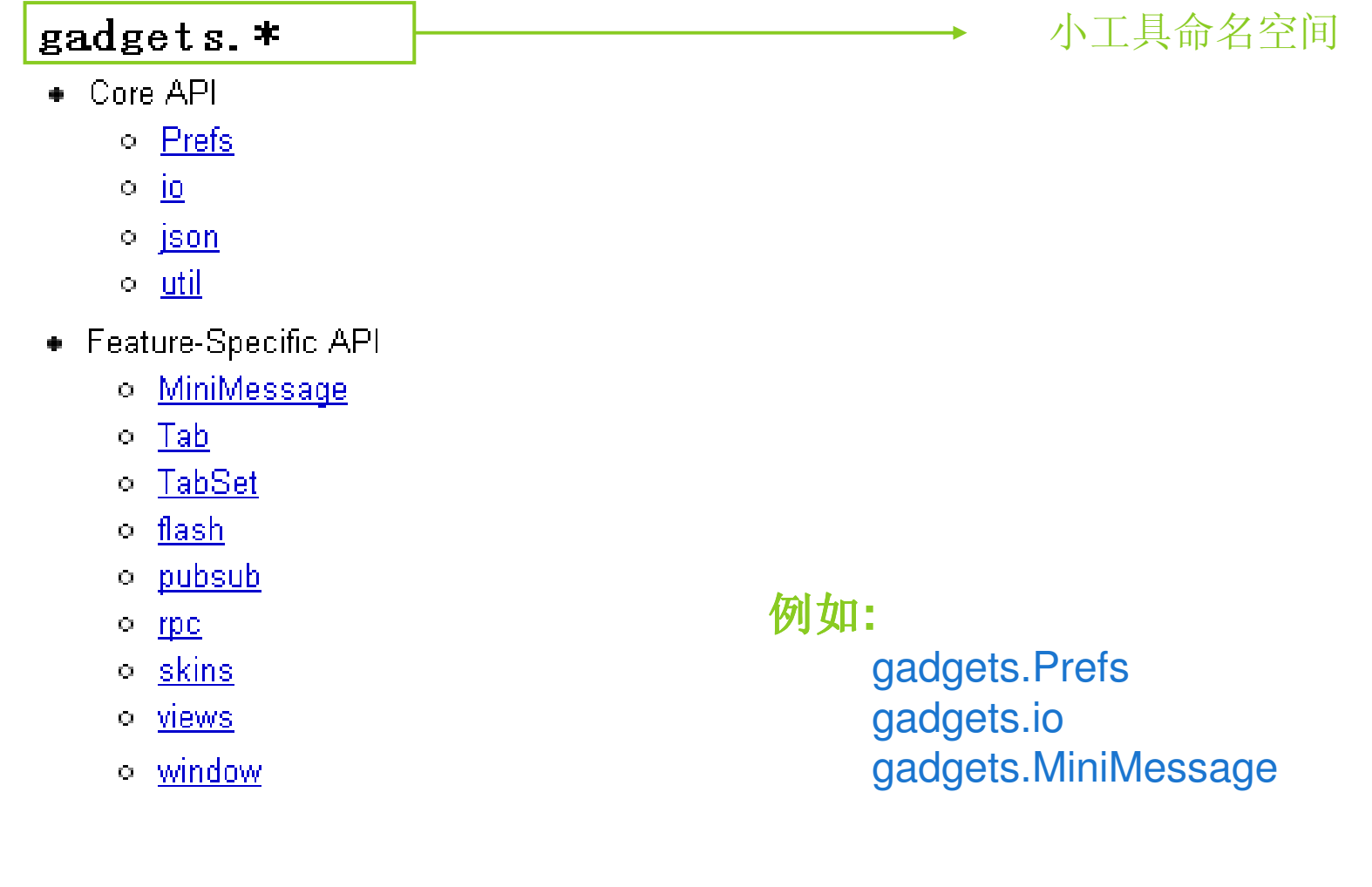

Google<br>Developer<br>Day2009

• Store and Read the Prefs of Gadgets

```
var prefs = new gadgets. Prefs();
var name = prefs.getString("name"));
var lang = prefs. getLang();
```
"Prefs"是一个封装好的,用来存储用户在Gadgets 以及iGoogle中信息的一个类库。

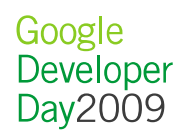

#### • JSON 串行化

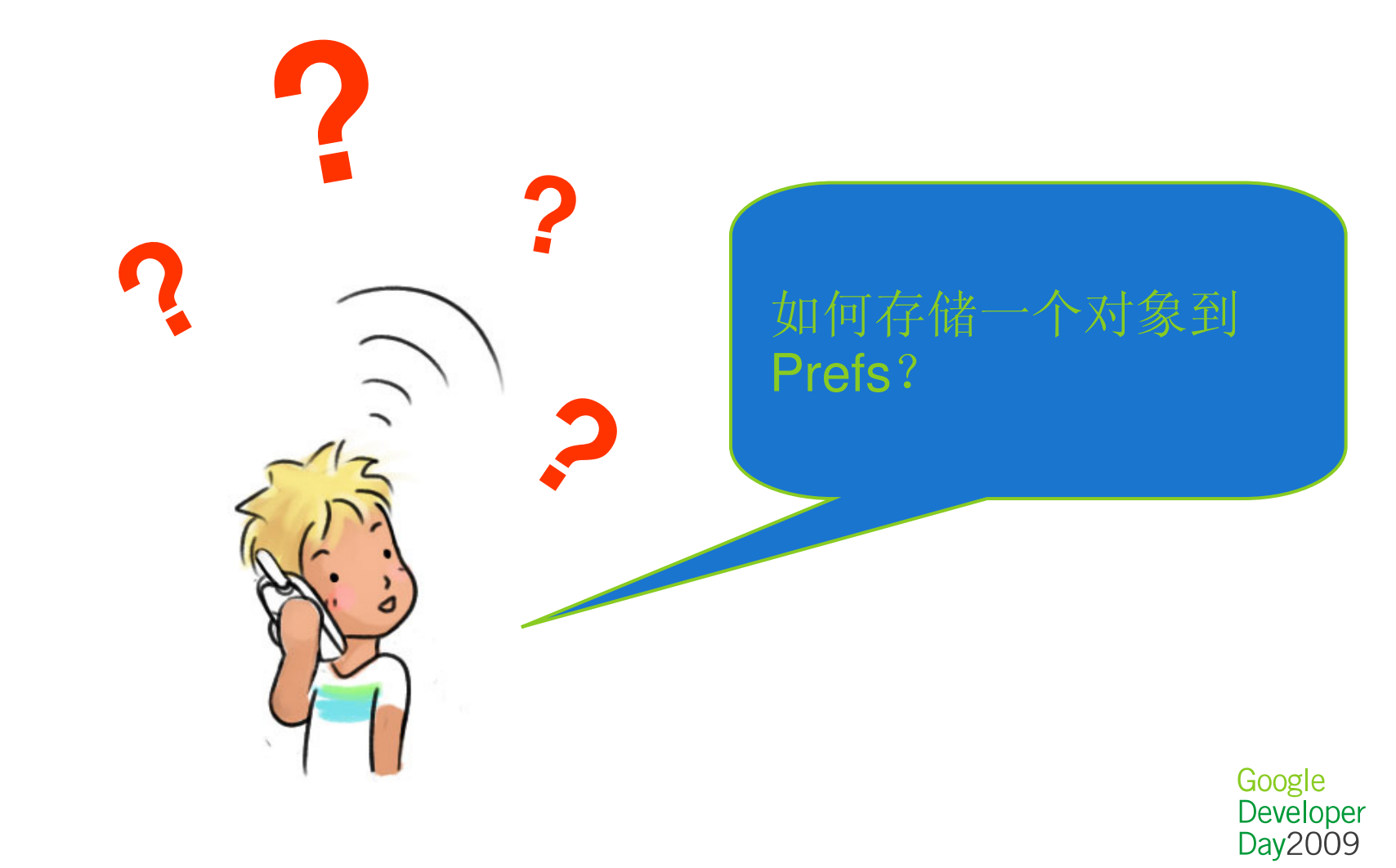

#### • JSON 串行化

// Parses a JSON string, producing a JavaScript value.

**<static> Object gadgets.json.parse(text)**

// Converts a JavaScript value to a JSON string.**<static> String gadgets.json.stringify(v)**

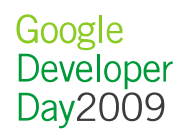

var obj = {"Ihang": [1, 2, 3], "Li": "Engineer", "Wang": {"sex": "male"}}: var json $Str =$  gadgets. json. stringify $(obj)$ ; var  $obj2 = gadgets$ , json. parse(jsonStr);

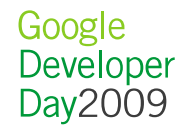

- Useful Utils
	- **<static> String escapeString(str)**
		- Escapes the input using HTML entities to make it safer.
	- **<static> Object getFeatureParameters(feature)**
		- Returns the value of parameters for this feature.
	- **<static> Boolean hasFeature(feature)**
		- Returns whether the specified feature is supported.
	- **<static> registerOnLoadHandler(callback)**
		- Registers an onload handler a function that's executed when the gadget loads.
	- **<static> String unescapeString(str)**
		- Reverses escapeString

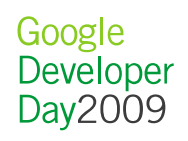

- MiniMessage
	- 它是一个临时的消息,用用来在小工具中显示给用户作为提示。<br>- MiniMessesse MiniMessesses are decisesed to be diamicse MiniMessage。 MiniMessages are designed to be dismissed,<br>either programmatically or by the user. The basic types of either programmatically or by the user. The basic types of MiniMessages are as follows:
	- Dismissable messages that users can remove by clicking an [x].
	- Timer messages that disappear after a specified number of seconds have elapsed.
	- Static messages that must be programmatically dismissed.

- MiniMessage
	- 1. Import the minimessage library:

 $\langle$ Require feature="minimessage"/>

2. Instantiate a new MiniMessage object using the gadgets. LiniLessage () constructor:

var msg = new gadgets. MiniMessage ( MODULE ID );

In most cases, you'll want to make this a single global object that can be accessed from all scopes.

3. Create a new MiniMessage with some text:

msg.createDismissibleMessage("Please close me when you're done reading me.");

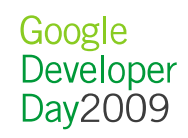

#### • Tab

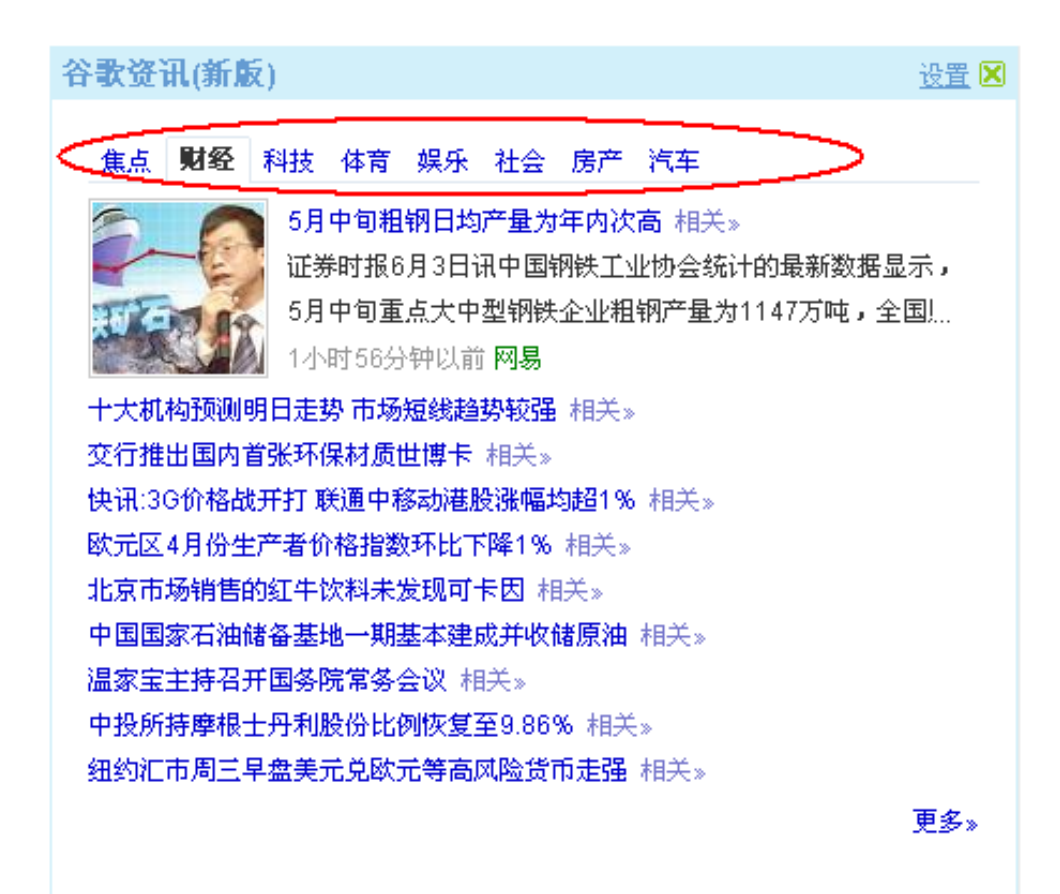

<Require feature="tabs"/>

Google Developer Day2009

• Tab

// Initialize tabs, designate the tab named "Two" as // the tab selected by default. var tabs = new gadgets. TabSet  $(MODULE_ID_$  "Two");

var one\_Id = tabs. addTab(' <div style="color: red; font-weight: bold; background-color:#ccf ; " $\chi$  ool Tab $\langle \langle \text{div} \rangle \rangle$  ; document.getElementById(one\_Id).innerHTML = "Content for tab One.";

```
tabs. addTab("Two", "two_id");
\sim 100\sqrt{\text{script}}<div id="two_id" style="display:none">Content for tab Two. </div>
```
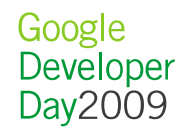

#### • Tab – Custom Tab CSS

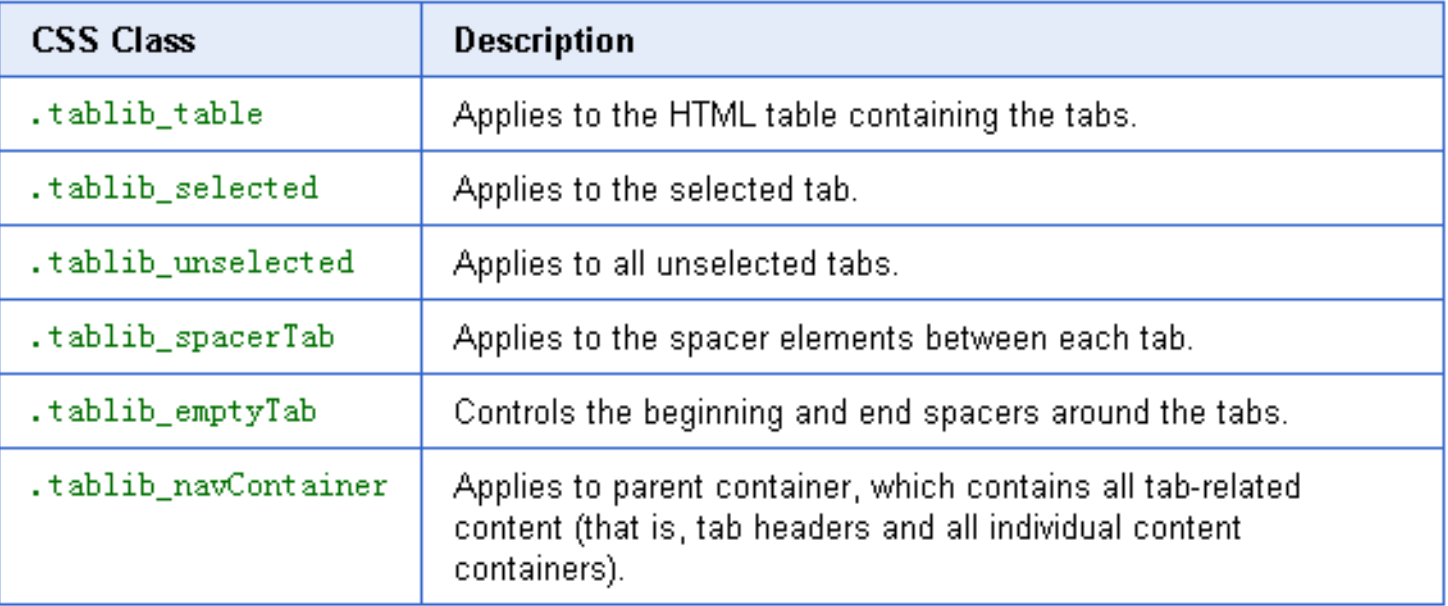

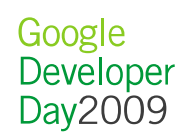

• Flash

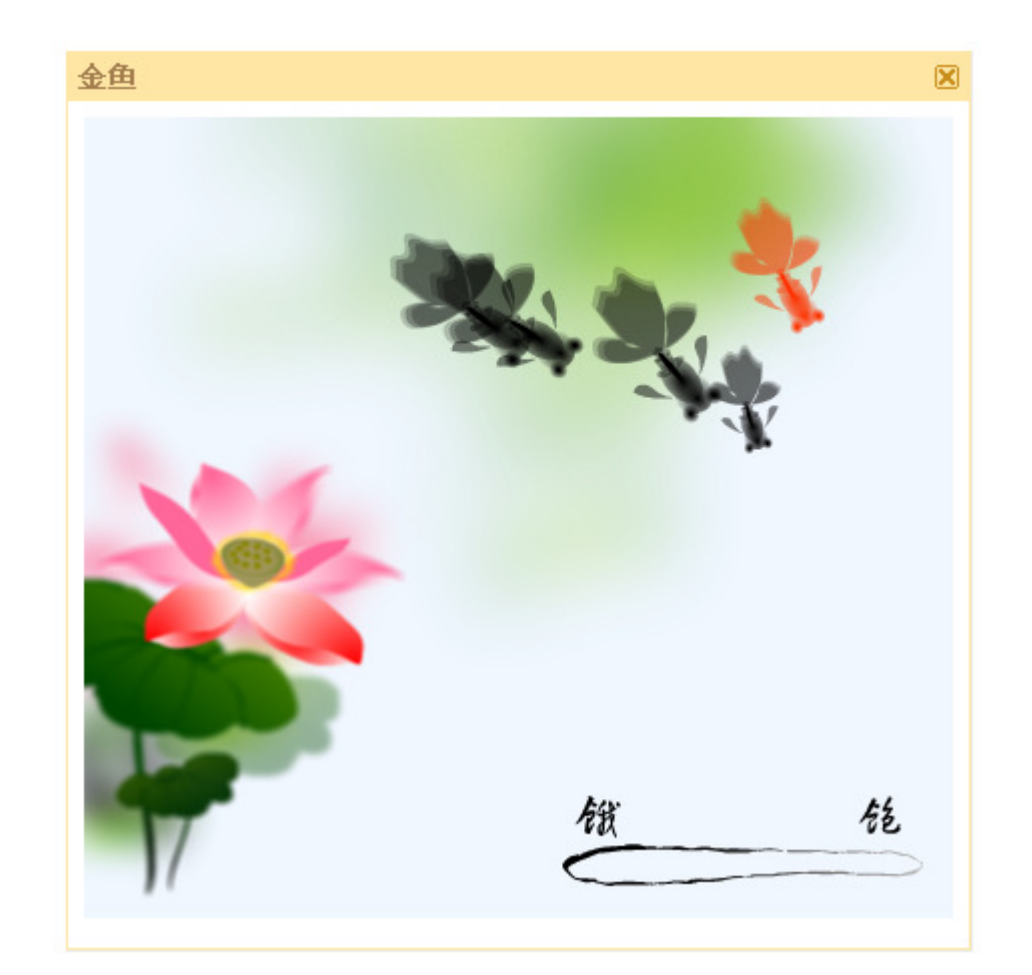

<Require feature="flash"/>

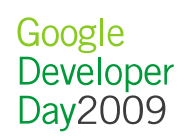

• Flash

// Embeds the .swf file specified by swf\_url, and displays it in the gadget at the location specified by swf container.

gadgets.flash.embedFlash(swf\_url, swf\_container, swfVersion, opt\_params)

// Injects a cached Flash file into the DOM tree. Parameters and return value are the same as embedFlash() method.

gadgets.flash.embedCachedFlash(swf\_url, swf\_container, swfVersion, opt\_params)

// Returns the Flash Player's major version or zero if Flash Player is not detected.

gadgets.flash.getMajorVersion()

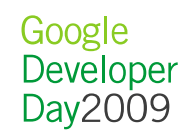

- Pubsub
- **<static> publish(channelName, message)**
	- Publishes a string-type message to a channel.
- **<static> subscribe(channelName, callback)**
	- Subscribes a gadget to a message channel.
- **<static> unsubscribe(channelName)**
	- Unsubscribes the gadget from a message channel.

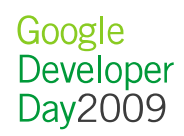

• Pubsub

#### Publisher

<UserPref **name="test000"**  display\_name="Message" default\_value="Bonjour Monde" **publish="true"** />

#### **Subscriber**

<UserPref **name="test000"**  display\_name="Message" default\_value="Hello World" **listen="true" on\_change="updateMessage"** />

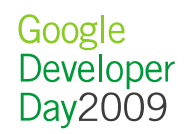

•Javascript API

Include feature API

```
<Require feature="pubsub" />
```
Create a publish-subscribe object

var pubsub = new gadgets.pubsub(\_\_MODULE\_ID\_\_)

Subscribe for a typed messages pubsub.subscribe("finance\_symbol", refreshChart)

Publish a typed message

pubsub.publish("finance\_symbol", "GOOG")

Cancel subscription

pubsub.unsubscribe("finance\_symbol")

Google Developer Day2009

#### Google Finance

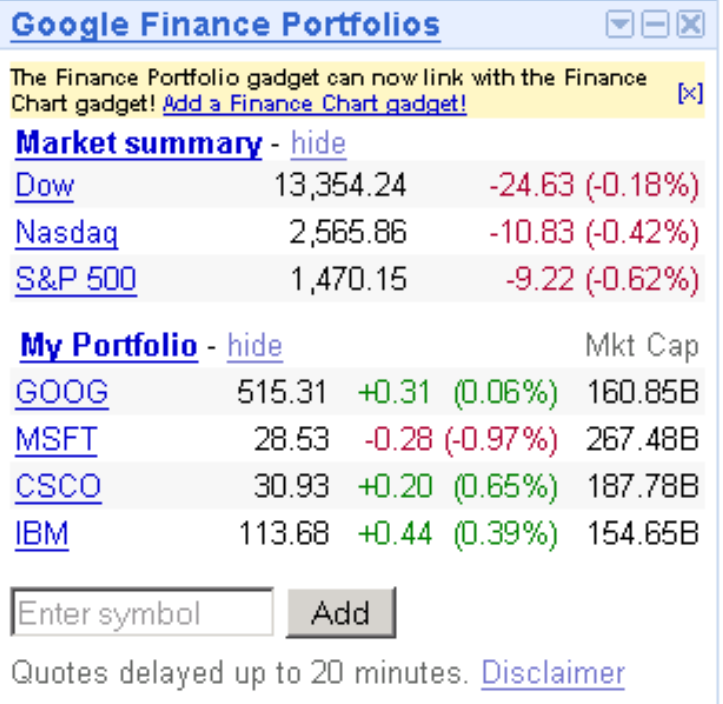

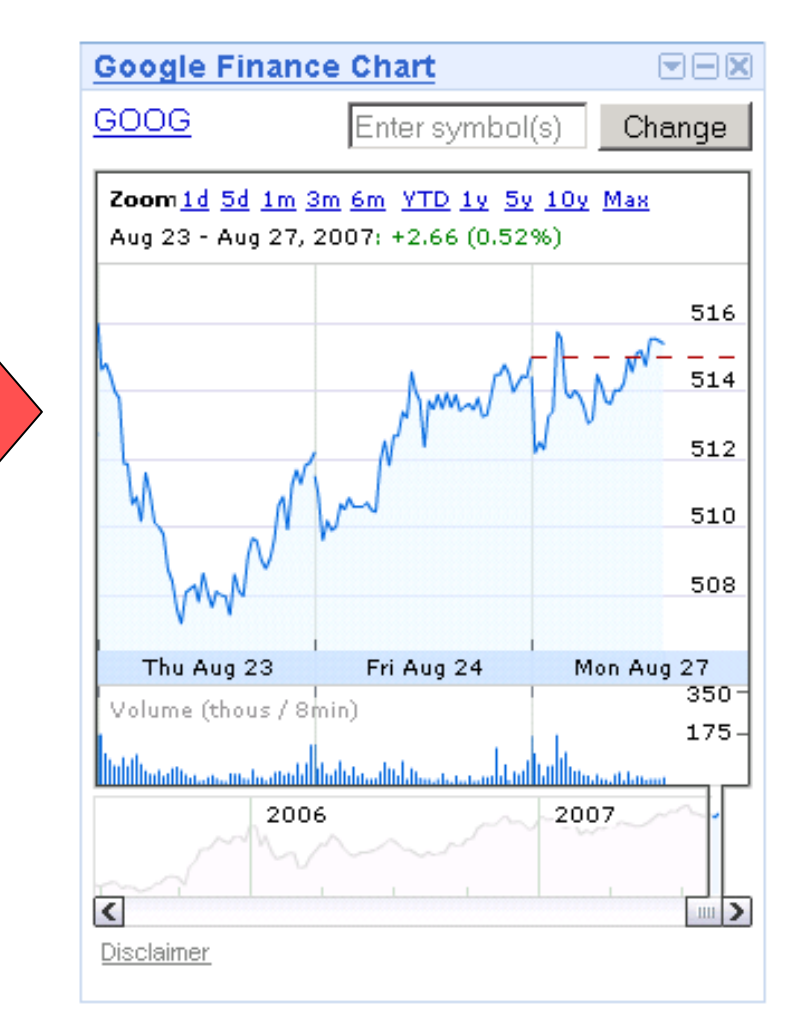

Google Developer<br>Day2009

#### • RPC

小工具API 提供 makeRequest(url, callback, opt\_params) <sup>函</sup> 数来获取以及操作远程网站数据。

```
function getHtml () {
  var params = \{\};
  params[gadgets.io.RequestParameters.CONTENT_TYPE] = gadgets.io.ContentType.TEXT;
  var url = "http://www.google.com";
  gadgets.io.makeRequest(url, response, params);
Λ.
function response (obj) {
 //obj.text contains the text of the page that was requested
  var str = obj. text;var html = str. substr(0, 400);
  document.getElementById('content_div').innerHTML = html;
Δr
gadgets.util.registerOnLoadHandler(getHtml);
```
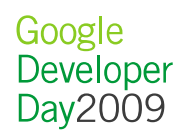

• RPC - Working with Different Content Types

- <u>TEXT</u> -- gadgets.io.ContentType.TEXT
- <u>DOM</u> -- gadgets.io.ContentType.DOM
- <u>FEED</u> -- gadgets.io.ContentType.FEED
- <u>JSON</u> -- gadgets.io.ContentType.JSON

#### E.g. gadgets.io.ContentType.TEXT

```
function zetContext() {
  var parans = \{\}:
   parans [gadgets, i o. RequestParameters. COITEHT, TIPE] = gadgets, i o. ContentType. TET;var url = "http://gadget-doc-examples.googlecode.com/svn/trunk/opensocial-gadgets/Contacts.csv";
  gadgets.io.makeRequest(url. response. params);
-15
// Callback function to process the response
function response (obj) {
  var responselext = obj.text;
  // Set CSS for div.
  var html = "<div style='padding: 5px;background-color: #FFFFBF;font-family:Arial, Helvetica;"
  + "text-align:left:font-size:90%'>":
  // Use the split function to extract substrings separated by comma
  // delimiters.
```

```
var contacts = responseText split(" "):
```
Google Developer Day2009

• RPC

#### E.g. gadgets.io.ContentType.DOM

```
function makeDOMRequest () {
  var\ par\params[gadgets.io.RequestParameters.CONTENT TIPE] = gadgets.io.ContentType.DOM;
 var url = "http://gadget-doc-examples.googlecode.com/svn/trunk/opensocial-gadgets/breakfast-data.xml";
  gadgets.io.makeRequest(url. response. params);
ΥF
function response(obj) {
 // Start building HTML string that will be displayed in \langle \text{div} \rangle.
 // Set the style for the \langle \text{div} \rangle.
 var html = "<div style='padding: 5px;background-color: #ccf;font-family:Arial, Helvetica;"
    + "text-align:left;font-size:90%'>";
 // Set style for title.
 html +="<div style='text-align:center; font-size: 120%; color: yellow; "
   + "font-weight: 700;' >":
 // obj.data contains a Document DOM element corresponding to the
  // page that was requested
  var domdata = obj.data;
 // Display menu title. Use getElementsByTagName () to retrieve the <menu> element.
 // Since there is only one menu element in the file,
 // you can get to it by accessing the item at index "0".
 // You can then use getAttribute to get the text associated with the
 // menu "title" attribute.
 var title = domdata.getElementsByTagName("menu").item(0).getAttribute("title");
```
**Jogle** Developer Day2009

- DOM most common function
	- **getElementsByTagName(tagname)**-- For a DOM document, returns an array of the element nodes whose names match tagname. You can retrieve all of the element nodes in a file by using the wildcard character (\*), for example: response.getElementsByTagName("\*").
	- **getElementById(id)**-- For a DOM document, retrieves a single node by id.
	- **getAttribute(attrib)**-- For an element node, returns the attribute attrib. For example:response.getElementsByTagName("menu").item(0).getAttribute("title").
	- **attributes** -- For an element node, returns an array of the node's attributes.

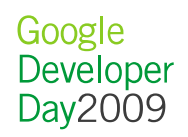

• RPC

#### E.g. gadgets.io.ContentType.Feeds

```
function getFeed () {
 var params = \{\};
```

```
params[gadgets.io.RequestParameters.CONTENT TYPE] = gadgets.io.ContentType.FEED;
params[gadgets.io.RequestParameters.NUM_ENTRIES] = new Number (entries);
params[gadgets.io.RequestParameters.GET_SUMMARIES] = summaries;
var url = "http://groups.google.com/group/Google=Gadgets=API/feed/rss_v2_0_msgs.xml";
gadgets.io.makeRequest(url, response, params);
```

```
function response (obj) {
 // obj. data contains the feed data
 var feed = obj. data;
  var html = ''' :
```

```
// Display the feed title and description
html += "\langle \text{div} \rangle \langle \text{b} \rangle" + feed. Title + "\langle \text{db} \rangle \langle \text{div} \rangle":
html += "\langle \text{div} \rangle" + feed. Description + "\langle \text{div} \rangle hr \rangle";
```
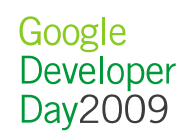

• RPC

#### E.g. gadgets.io.ContentType.JSON

```
function makeJSONRequest () {
```
var params =  $\{\}$ :

```
params[gadgets.io.RequestParameters.CONTENT TYPE] = gadgets.io.ContentType.JSON;
```

```
// This URL returns a JSON-encoded string that represents a JavaScript object
```

```
var url = "http://gadget-doc-examples.googlecode.com/svn/trunk/opensocial-gadgets/json-data.txt";
```

```
gadgets.io.makeRequest(url, response, params);
```
łт

```
function response (obj) {
 var jsondata = obj.data;
 var html = ".
 // Process returned JS object as an associative array
 for (var key in jsondata) {
   var value = jsondata[key];
   html \pm key \pm ": ":
   // If 'value' is an array, render its contents as a bulleted list
```
Google Developer Day2009

### 国际化(i18n)

#### - 提供多种语言在一个小工具中。

- 40+ 语言, 26+ 国家

 - 可以在小工具里指定语言,iGoogle会自动根据当前语言来选择小工具的语言。

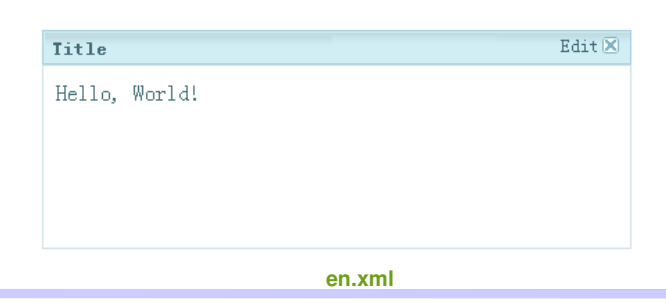

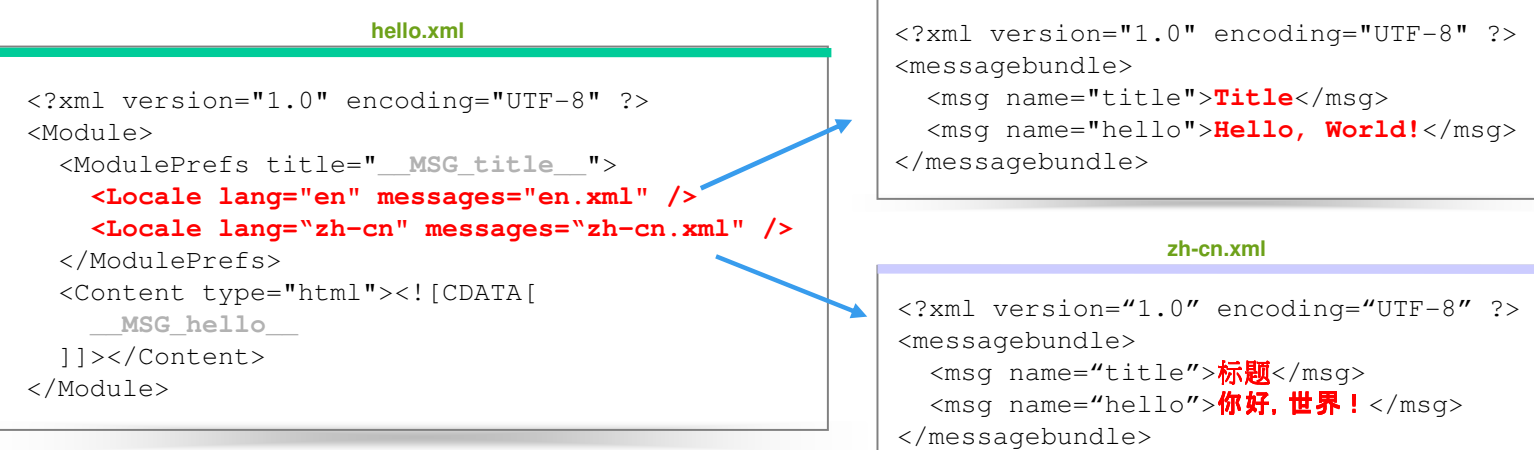

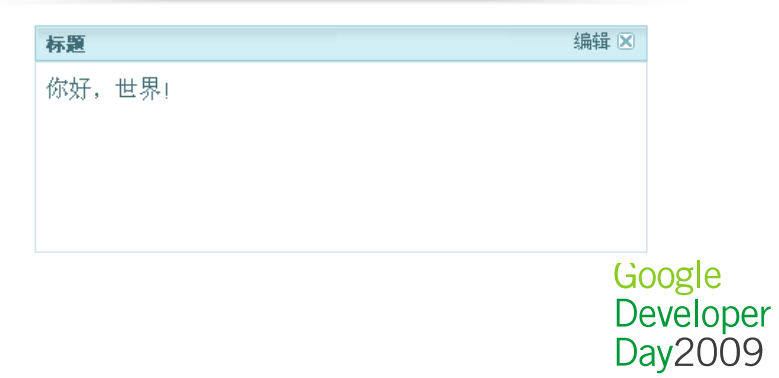

#### 提交小工具和推广小工具

- 步骤**1:** 设置你的小工具的**XML**中的偏好(**preferences**)
- 步骤**2:** 保证你的小工具足够鲁棒、安全。
- 步骤**3:** 增加任何一个**locale**的**message bundle**。
- 步骤**4:** 使别人很容易地添加小工具。
- 步骤**5:** 提交你的小工具给**Google**。

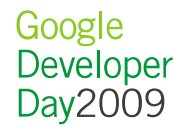

# **Thanks**

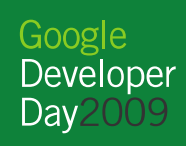

"The perfect search engine would understand exactly what you mean and give back exactly what you want."

Larry Page, Google Co-Founder

Google Developer Dav<sub>20</sub>